## **NB1600 Overview**

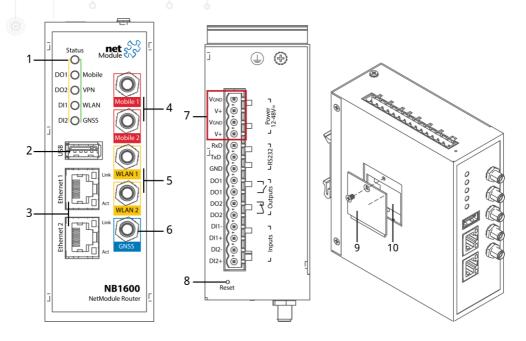

1 Status LED

Status indicator.

- blinking: The device is busy due to startup, software or configuration update.
- on: The device is ready.
- 2 USB

USB 2.0 host port

3 Ethernet

Connect your router by using the Ethernet 1 port with your computer to start the configuration. Your router is configured as a DHCP server by default and has the IP address 192.168.1.1. Open this IP in your browser to reach the WEB-GUI.

4 LTE/UMTS

SMA female connectors for MIMO LTE or UMTS antennas. Mobile 1 is the main, Mobile 2 the auxiliary port.

5 WLAN

SMA female connectors for MIMO WLAN antennas. WLAN 1 is the main port, WLAN 2 is the auxiliary port.

6 GNSS SMA female connector for GNSS antenna.

7 Power The router can be powered with two external sources (redundancy) with the nominal input voltages  $12_{VDC}$ ,  $24_{VDC}$  and  $48_{VDC}$ .

Power supply 1: Pins 1 (GND) and 2 (+) Power supply 2: Pins 3 (GND) and 4 (+)

8 Reset button Reset button, press at least 3 seconds for reboot and at least 10 seconds for a factory reset. The start of the factory reset is confirmed by all LEDs lighting up for a second. The button must be released then again.

9 SIM cover Removing the SIM cover: Loosen the screw, remove it and then remove the cover.
Please close the cover again after inserting the SIM card.

10 SIM holder Slot for 1 Mini SIM (2FF).

The card holder can be opened by sliding it carefully in the direction of antenna connectors and lift it up.

Then insert the SIM card with the chip facing to the back.

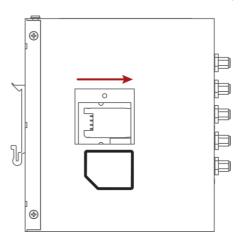

Close the holder again, and shift it back until it's locked. Please close the SIM cover after inserting the SIM card and tighten the screw again.